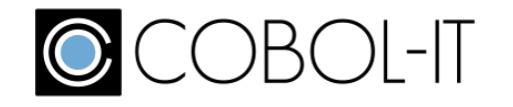

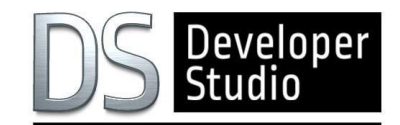

# **COBOL-IT® DeveloperStudio 2.0**

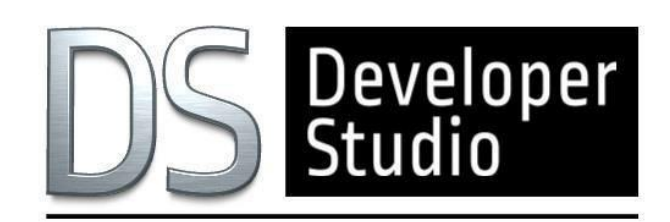

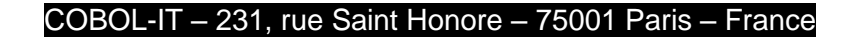

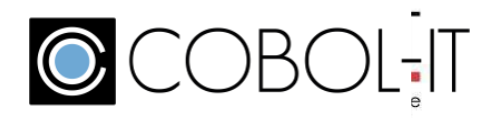

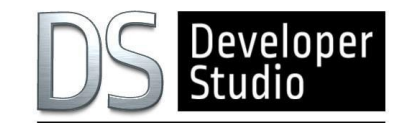

#### COBOL-IT Developer Studio is COBOL-IT's Integrated Development Environment.

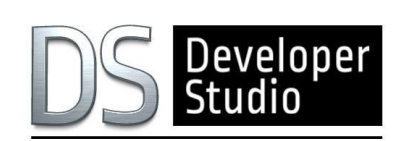

TheDeveloperStudioallowsyoutodevelop,debugandmaintainyourlegacyCOBOL applications in a highly configurable project-orientedenvironment.

The COBOL-IT Developer Studio is integrated with the Eclipse framework.

## THE ADVANTAGES OF OPEN SOURCE IN COBOL-IT ANDECLIPSE

The COBOL-IT Developer Studio is an Eclipse-based development environment.

Eclipse is the most widely-used Open Source development environment framework and benefits from a mature toolset,a very well-developed knowledge base and broad portability.

Using the Eclipse development framework, the COBOL-IT Developer Studio provides the ability to manage projects on every Windows/Linux/Unix platform on which the COBOL-IT Compiler Suite Enterprise Edition is available.

WiththeDeveloperStudio, you can createCOBOL Projectswhich you canBuild,Run andDebug,bothon local host machines and on remote host machines.

#### AVAILABILITY ON WINDOWS AND LINUX

COBOL-IT provides the Developer Studio on all the major Windows and Linux platforms.

With the addition of the Remote System Explorer, your COBOL projects can be located on any Unix, Linux or Windows platform,providedyou have a COBOL-IT CompilerSuiteEnterpriseEdition installedon that platform.

The Developer Studio will locate the COBOL-IT setup script on the host platform and use thehost CompilerSuite forthe key Build, Run and Debugfunctions.

#### COBOL-AWARE CODE EDITOR

With its COBOL-aware Code Editor and its integrated Debugger, the Developer Studio enhances your ability to develop and maintainyourLegacyCOBOLapplications.

The COBOL-IT Code Editor allows for the Colorization and Capitalization of Reserved Words.

Configurable hot keys, pre-defined code fragments that can be inserted into the source by pressing a hot key, tab settings, line numbers, support for ANSI and terminal source formats and more.

The COBOL-IT Code Editor will reduce the number of errors you make while coding and reduce the time it takes to correct them.

The COBOL-IT Code Editor automatically produces an Outline View of your code which provides an easy clickable interface to your code at the level of the Division, Section, Variables and Paragraph.

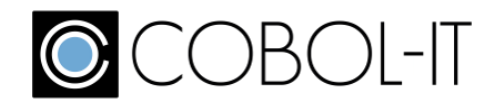

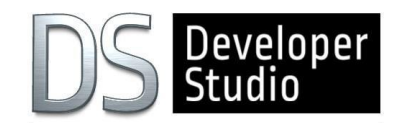

## POWERFUL DEBUGGER

The COBOL-IT Debugger provides for the standard step into, stepover, step return, run, terminate and disconnect functions.

Ina source-level interface, it also provides for the ability to manage conditional breakpoints, view the values of variables in Hex orASCIIformataswell asmonitor variables.

The COBOL-ITDebugger can be configured to run withspecific environment variables Including File Traceinformation and Memory Dumps.

When debugging code that has been pre-compiled, the Developer Studio can be configured to debugeither the original sourcecode or thesource codegeneratedbythepre-compiler.

TheCOBOL-ITDebuggercanbesettoattachtoarunning process.With thiscapability,COBOLprogramsthatarecalled from other applications, such as transactional monitors, can be opened in the COBOL-IT Debugger. The COBOL-IT Debugger can then bedetachedfromtherunningprocesswhenthedebuggingiscomplete.

The COBOL-IT Debugger can switch between the host machine's "C" debugger and the COBOL-IT COBOL debugger. This can be very useful when interoperating with programs written in "C".

## REMOTE SYSTEM PERSPECTIVE

You may need to compile and test your application on multiple platforms.

The COBOL-IT Developer Studio allows you to create Projects on remote machines. You can add existing source and data directories to your Remote Project, either by linking to the existing directory location directly, or by importing the directories into your Remote Project structure.

Interfaces exist for initializing the COBOL-IT Compiler Suite Enterprise Edition installed on the remote machine, so that you can access the local resources in the same manner as if all the resources were located on your own local desktop.

#### DATA DISPLAYER PERSPECTIVE

Allows you to browse and edit data in indexed, relative, and sequential files using ASCII and Hex editors.

The COBOL-IT Developer Studio provides the ability to open data files and display the contents in either Read-Only mode orinRead-Writemode. Whenopen inRead-Writemode, thecontents of thefilesmaybe edited usingeither an ASCIIora Hex editor. The Data Displayer uses a data dictionary (XDD file) generated at compile-time to interpret the data contained in a file. Data Displayer can be opened on either a local or a remote host, and supports multiple record formats.

## CODE COVERAGE

#### Allows you to validate that all paths of code have been tested in a single, or series of run units

Code Coverage records which parts of your COBOL code are executed during a particular program launch. Programs compiled with the code coverage compiler flag produce coverage information that is presented in the Coverage view. Source Code in the COBOL Code Editor is automatically decorated to demonstrate whether lines of source were executed or missed in the run.

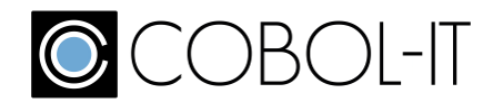

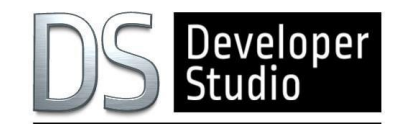

#### PROFILER

Allows you to view real-time memory and CPU usage, as well as statistical data on where your run unit spends elapsed time and CPU time.

Programs compiled with the profiling compiler flag produce profiling data that is presented in the Profiler View which includes Runtime and Paragraph tabs. In the Runtime tab, you have access to Memory and CPU usage, displayed in real time. In the Paragraph tab, you have access to paragraph-oriented statistical data, including number of times entered, time elapsed, CPU time elapsed, external calls, and time elapsed in external calls.

#### GIT PERSPECTIVE

Provides access the full range of functionality provided by the Git Source Code Control System.

The Git Perspective provides the ability to create a source code repository locally, or to access an existing source code repository hosted on the web. In addition to being the most widely-used open-source source code control system, Git provides mechanisms to set triggers for automated test servers such as Jenkins operating in the DevOps delivery cycle.

## RSEGIT PERSPECTIVE

Allows you to work with existing Git repositories when operating in your Remote System Explorer Perspective.

Requires an RSE connection and an existing Git repository on the remote machine. Users then have access to Git functionailities from within their RSE connection.

#### MYLYN TASK MANAGER

Allows you to manage tasks locally, or using web-based incident management systems.

Mylyn is the task and application lifecycle management (ALM) framework for Eclipse. With connectors to popular issue management tools, Mylyn integrates other ALM tools into the Developer Studio as well, allowing it to greatly enrich the developer's experience.

#### NEW INTERFACE FOR COMPILER FLAGS

Provides access to more compiler flags, while presenting related compiler flags together.

Developer Studio 2.0.0 also includes an updated interface for managing compiler flags.

Updates have been made to the Window>Preferences>COBOL>Compiler, and Project>Properties>COBOL Properties dialog screens. Select the Enable source settings checkbox to enable compiler flag and script settings.

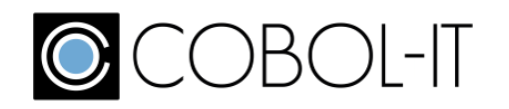

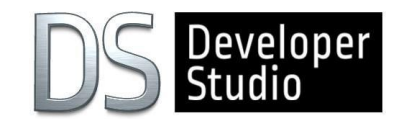

#### COBOL-IT DEVELOPER STUDIO FEATURES AND BENEFITS

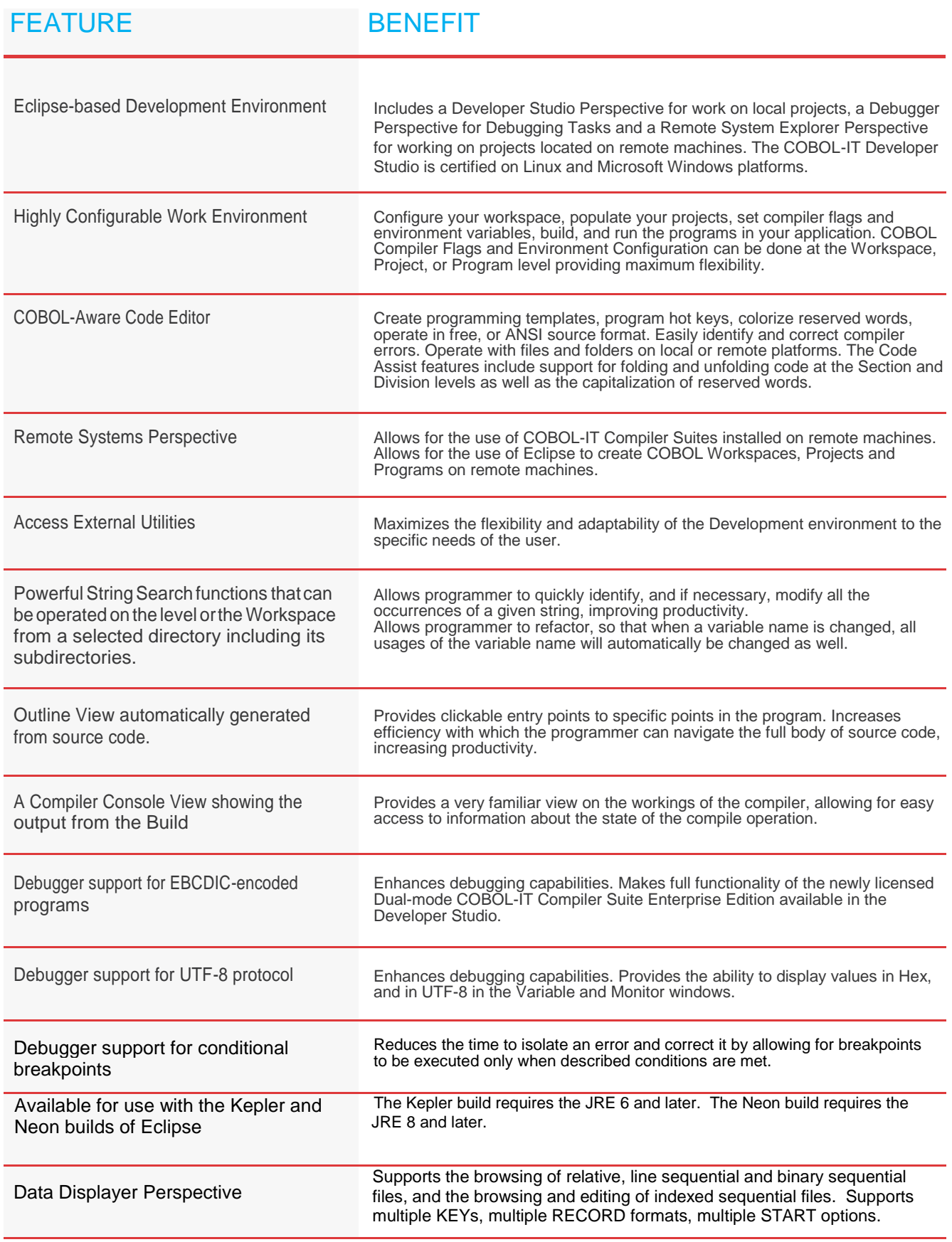

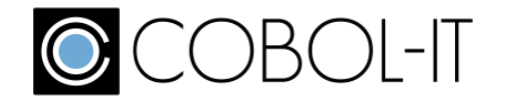

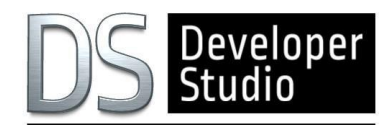

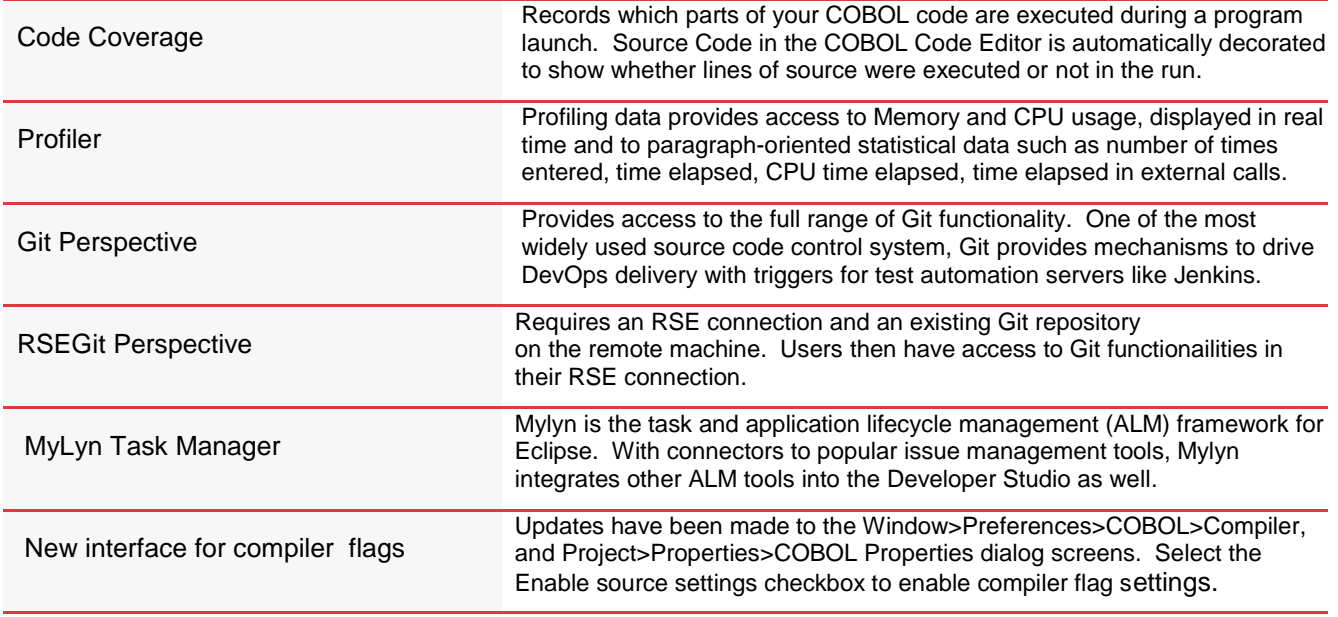

#### PLATFORM SUPPORT

For the most recent information about Platform Support for the COBOL-ITDeveloper Studio, please reference the COBOL-IT Port List.

## CONTACT US

For more information, visit COBOL-IT at: [www.cobol-it.com](http://www.cobol-it.com/) Follow COBOL-IT on Twitter: [https://twitter.com/cobol\\_it](https://twitter.com/cobol_it)

**COBOL-IT** 231, rue Saint-Honoré 75001 Paris FRANCE

**Tel. :** +33 1 75 43 05 50 **Fax :** +33 1 75 43 05 16 **Email :** [contact@cobol-it.com](mailto:contact@cobol-it.com)

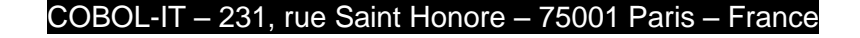

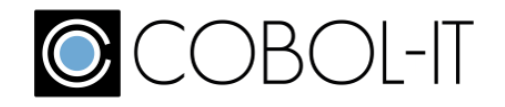

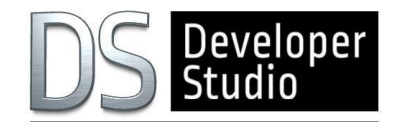

## **[www.cobol-it.com](http://www.cobol-it.com/)**